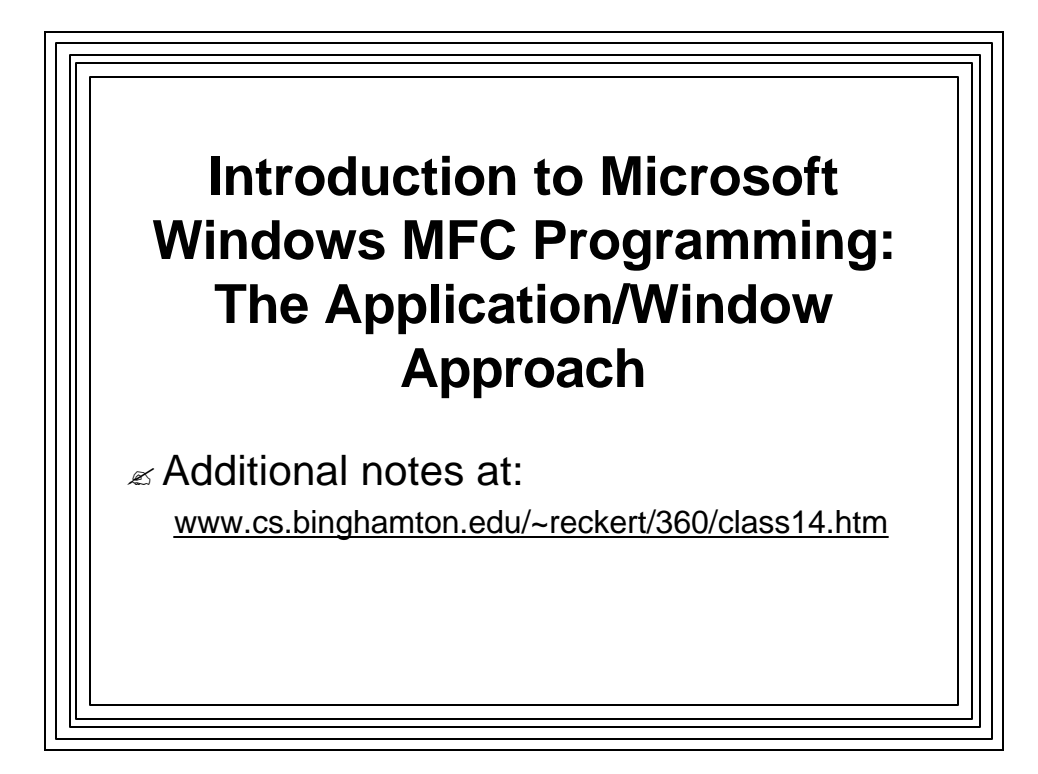

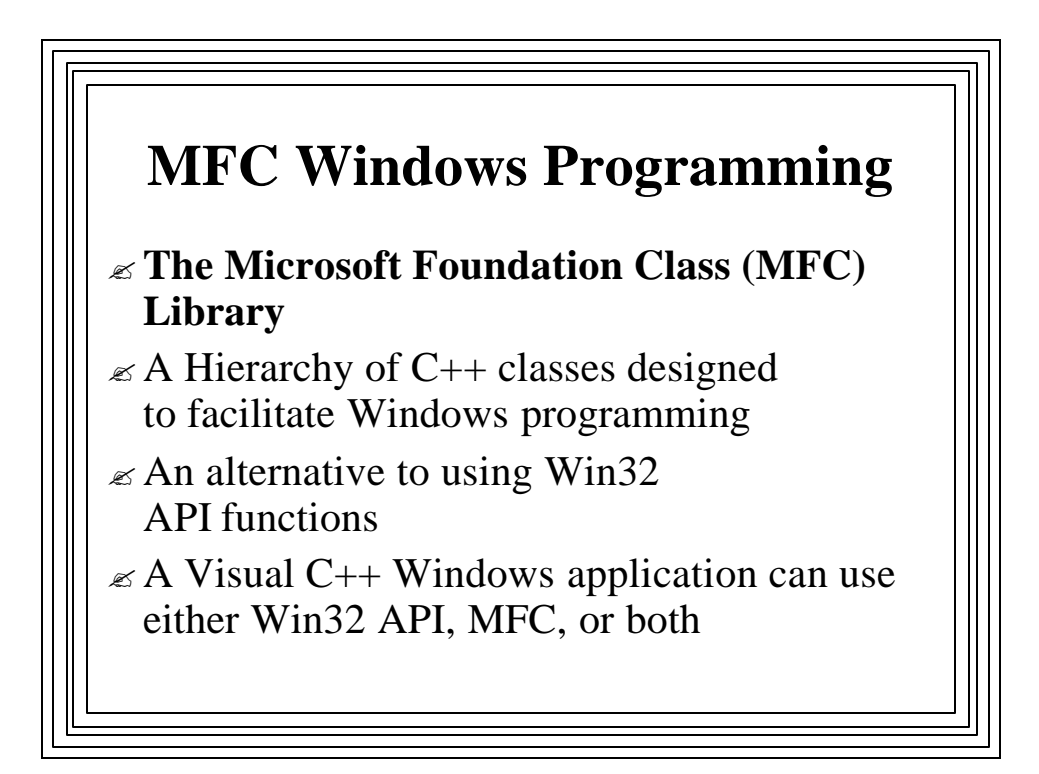

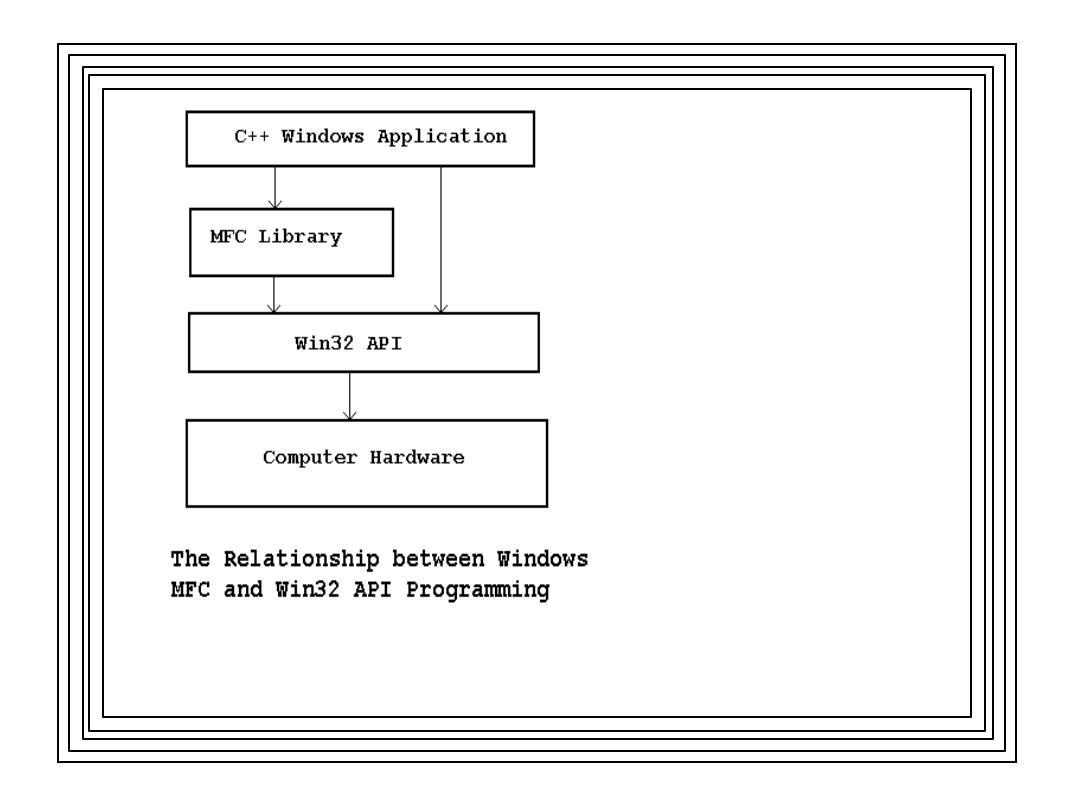

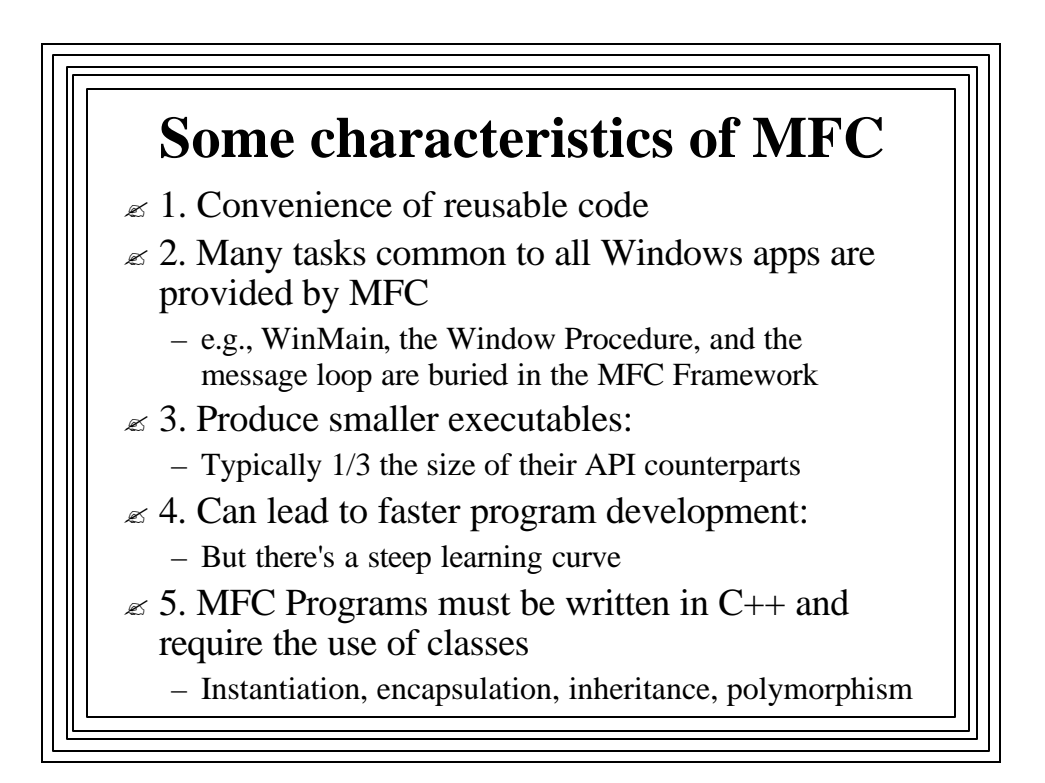

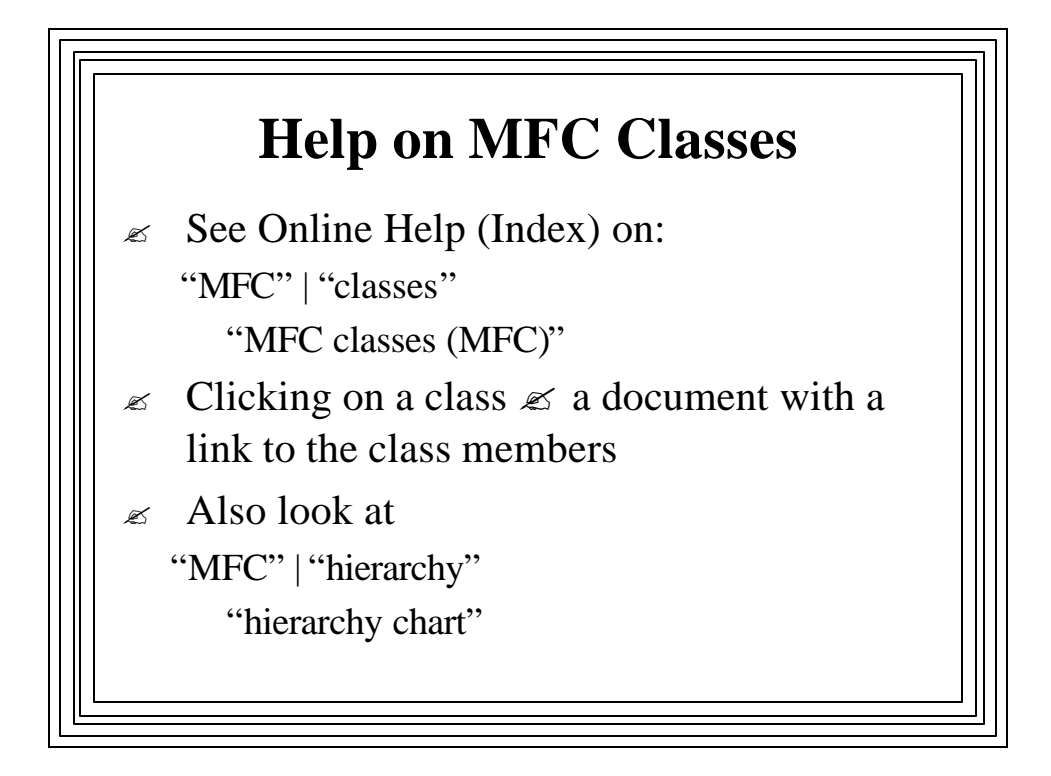

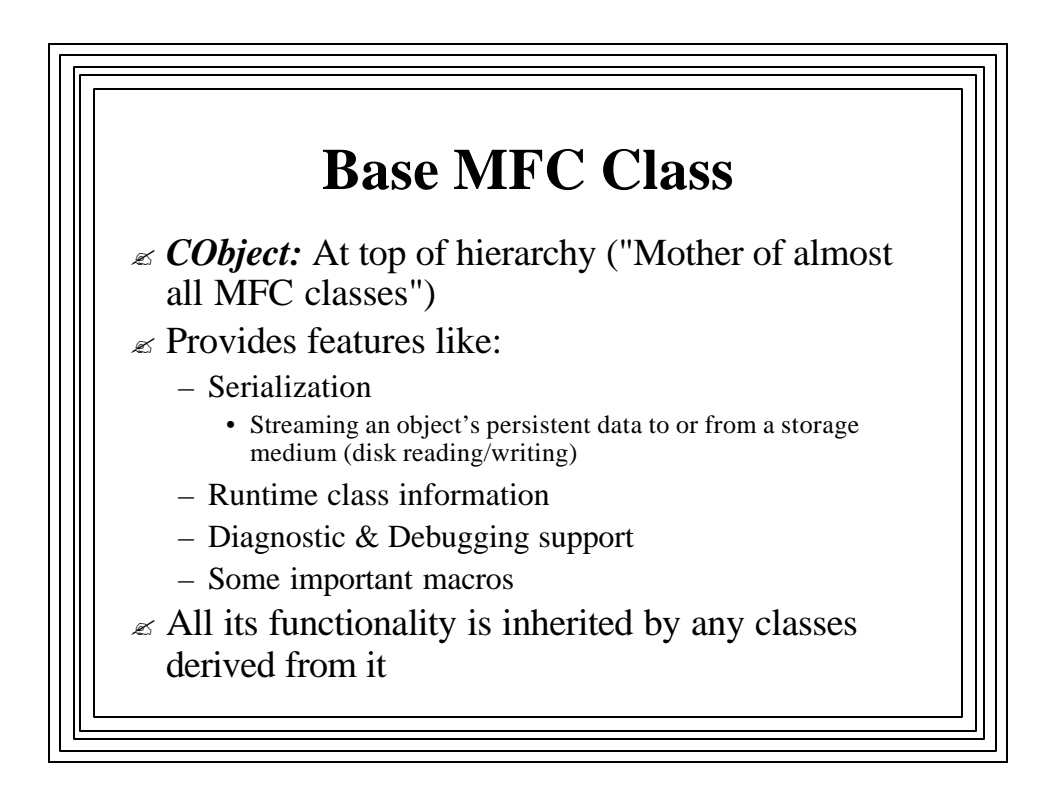

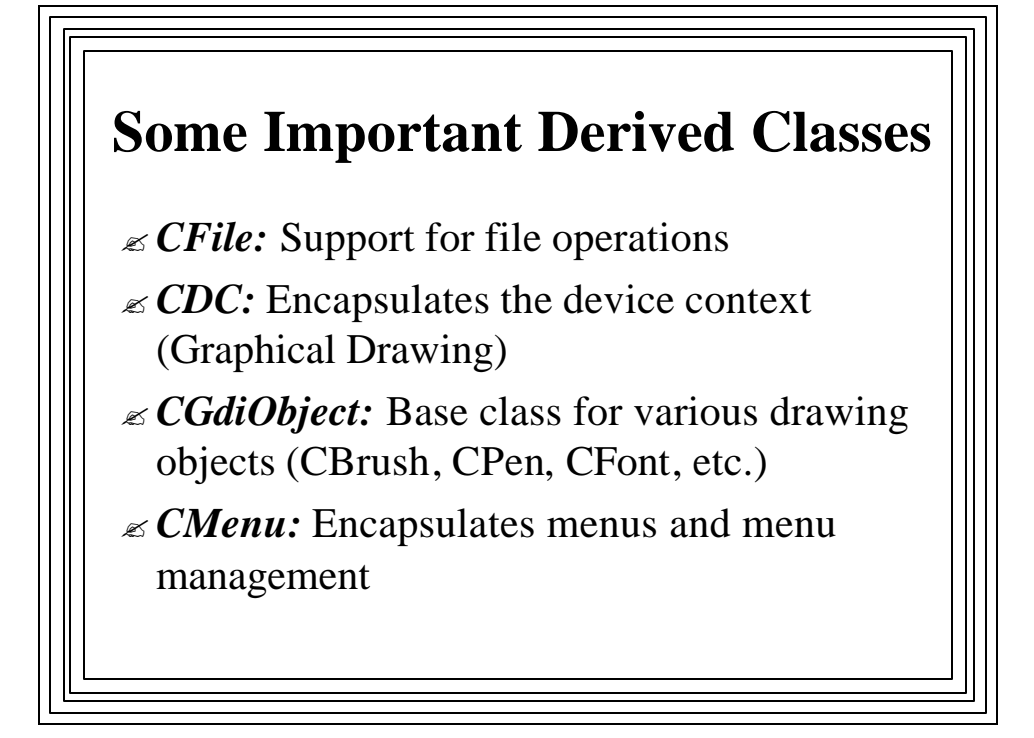

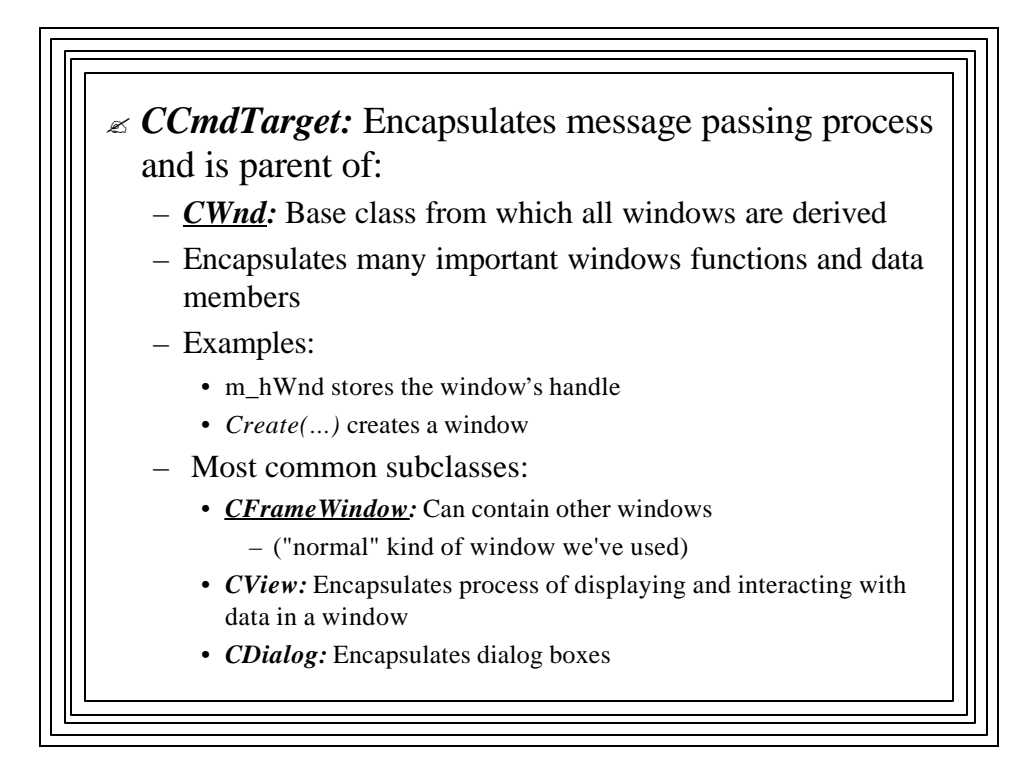

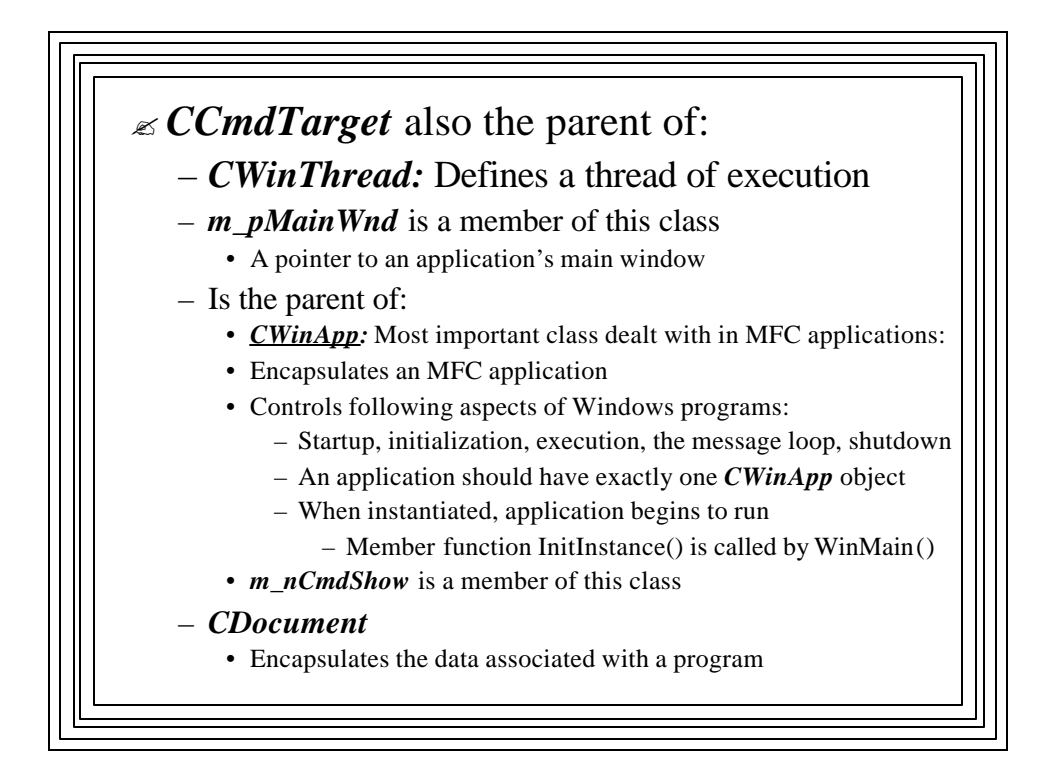

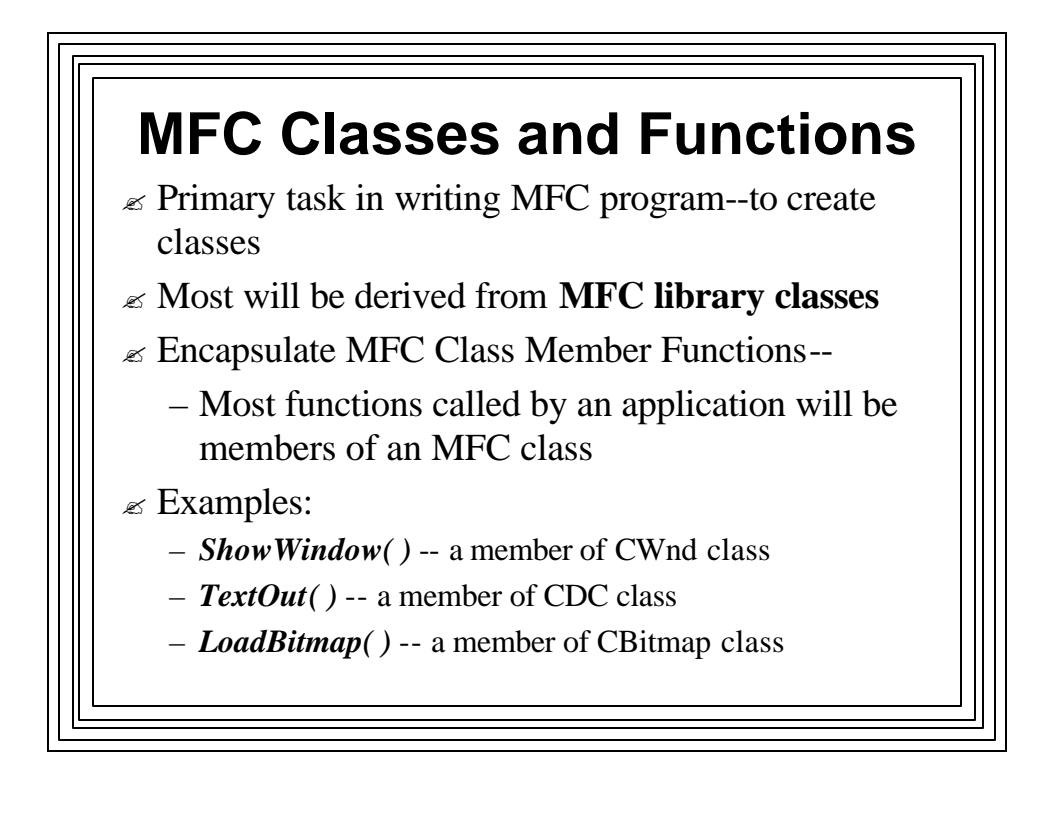

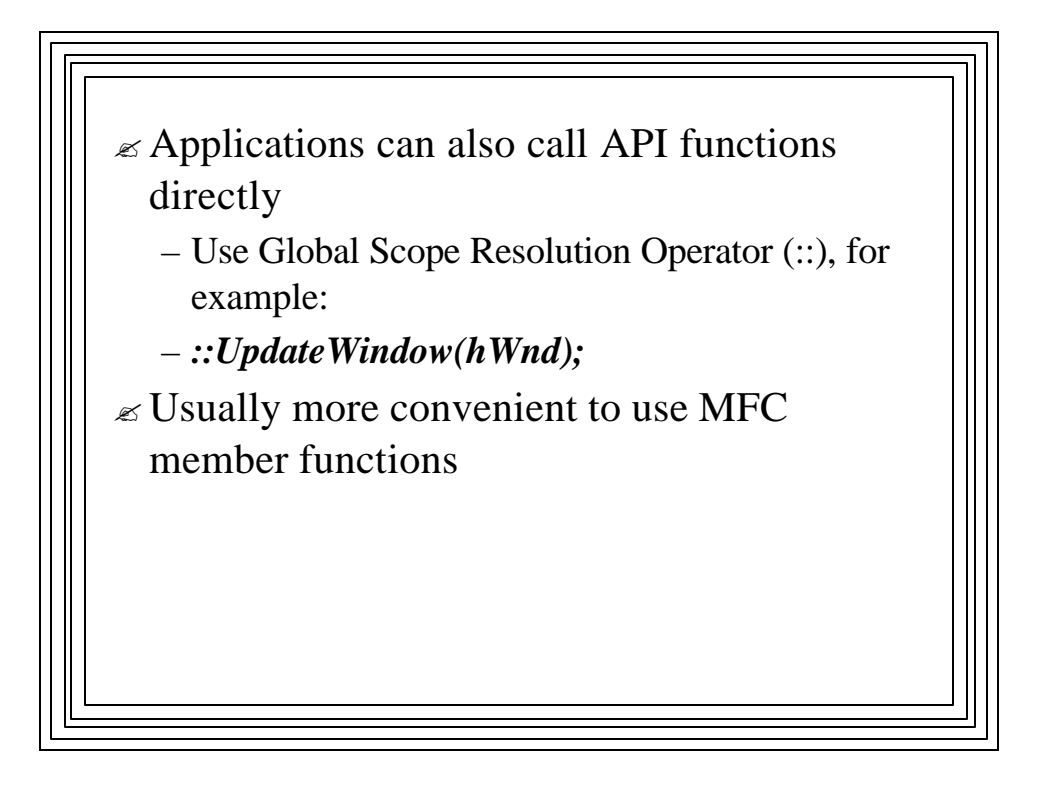

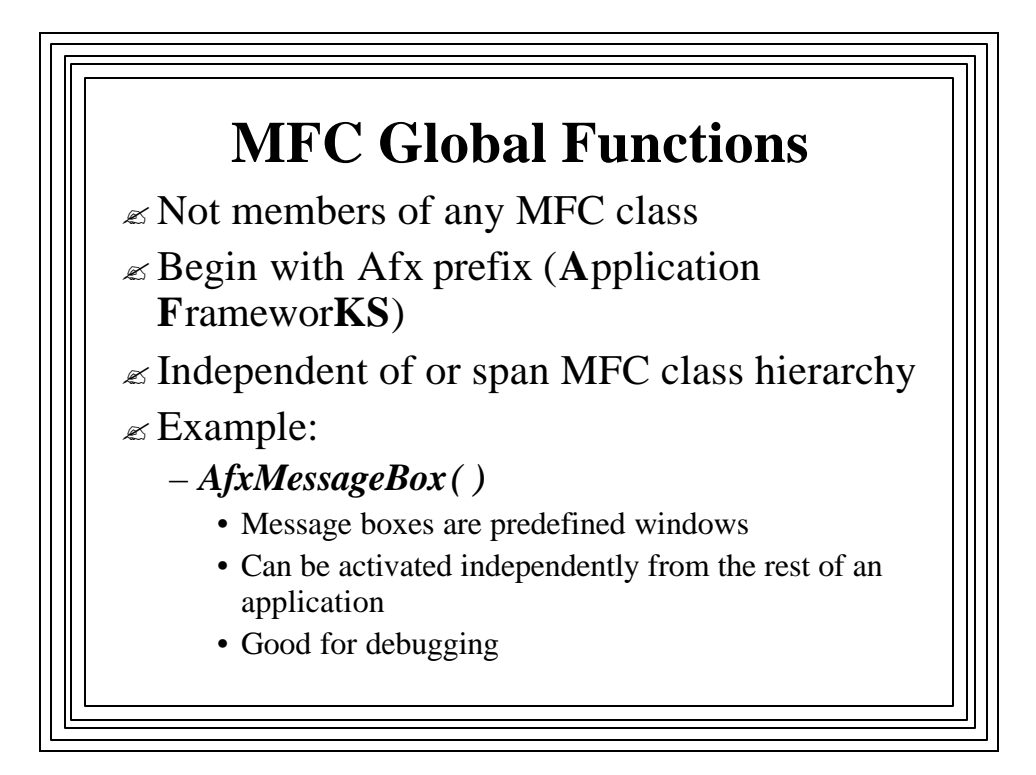

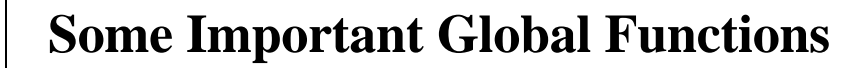

- $\mathcal{L}$  **AfxAbort(**) -- Unconditionally terminate an app
- $\mathcal{L}$  **AfxBeginThread()** -- Create & run a new thread
- ? *AfxGetMainWnd( )* -- Returns a pointer to application's main window
- ? *AfxGetInstanceHandle( )* -- Returns handle to applications's current instance
- ? *AfxRegisterWndClass( )* -- Register a custom WNDCLASS for an MFC app

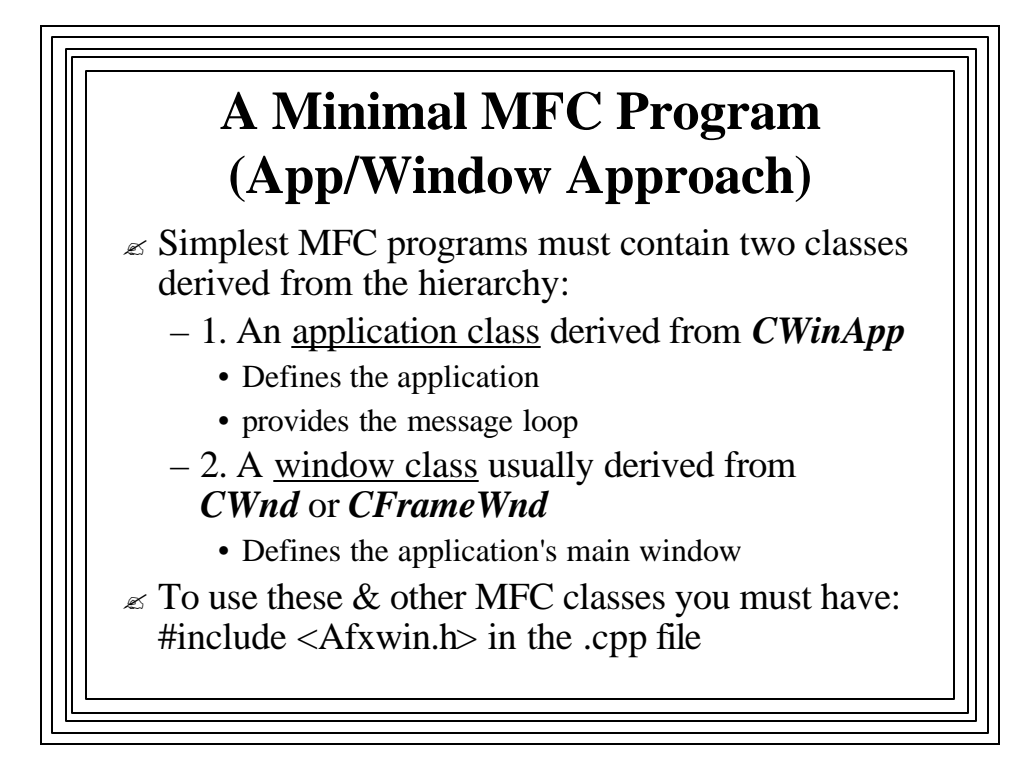

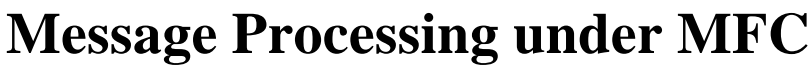

- $\mathscr{\mathscr{E}}$  Like API programs, MFC programs must handle messages from Windows
- $\mathcal{L}$  API mechanism: switch/case statement in app's *WndProc()*
- $\mathcal{L}$  In MFC, *WndProc()* is buried in the MFC library
- ? Message handling mechanism: "**Message Maps**"
	- lookup tables the MFC *WndProc()* searches
- $\mathscr{\mathscr{E}}$  Table entries:
	- Message number
	- Pointer to a message-processing function
		- These functions are members of *CWnd*
		- We override/extend the ones we want our program to respond to
		- Like virtual functions

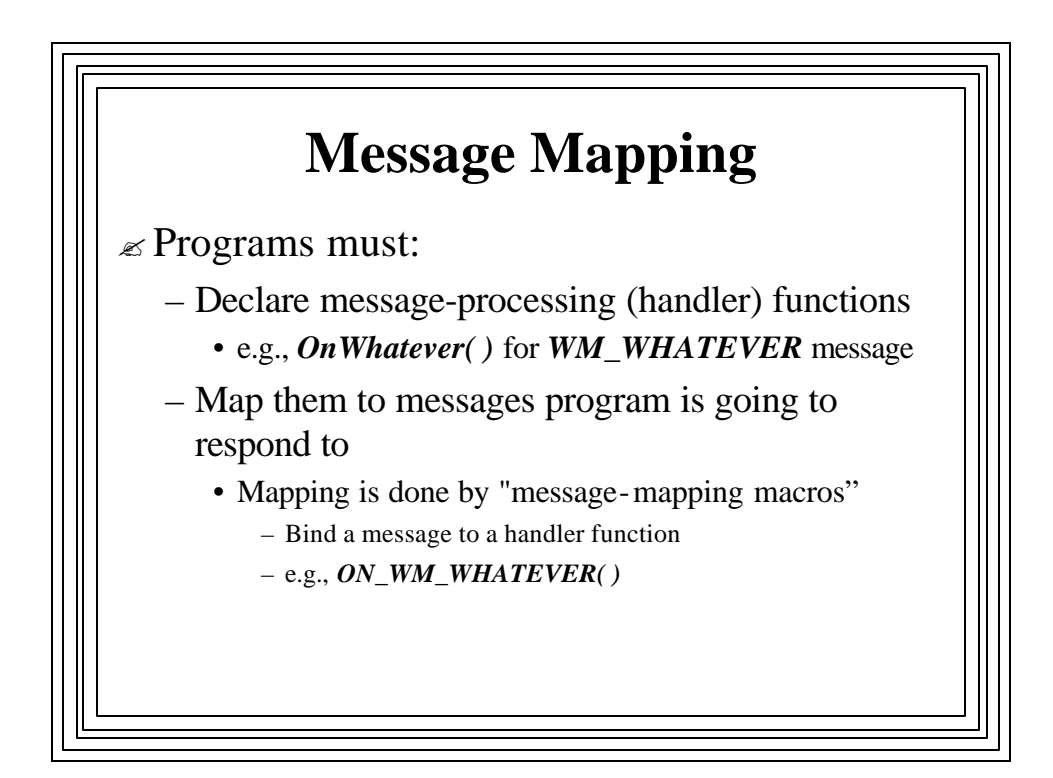

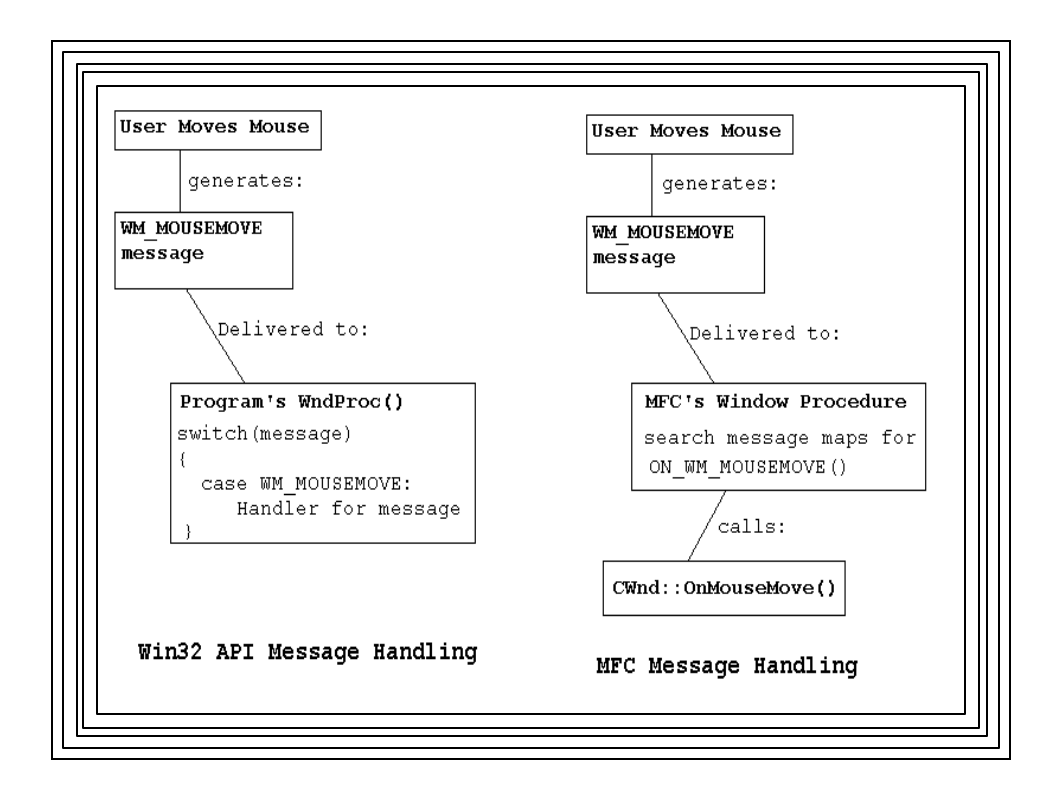

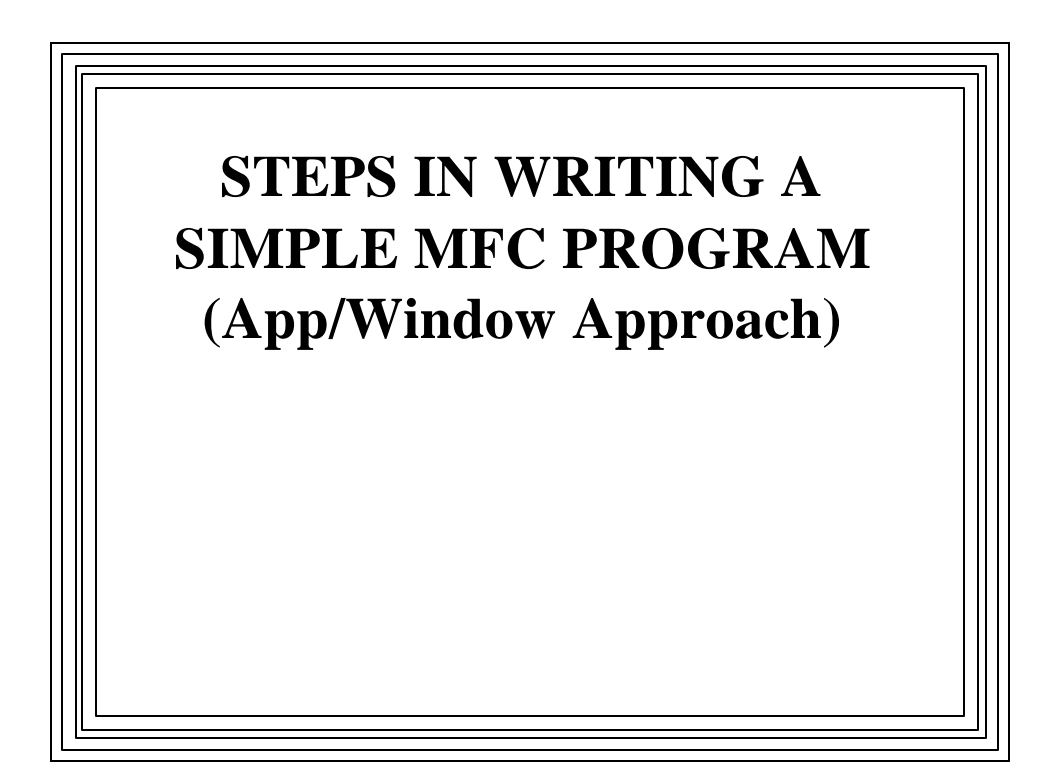

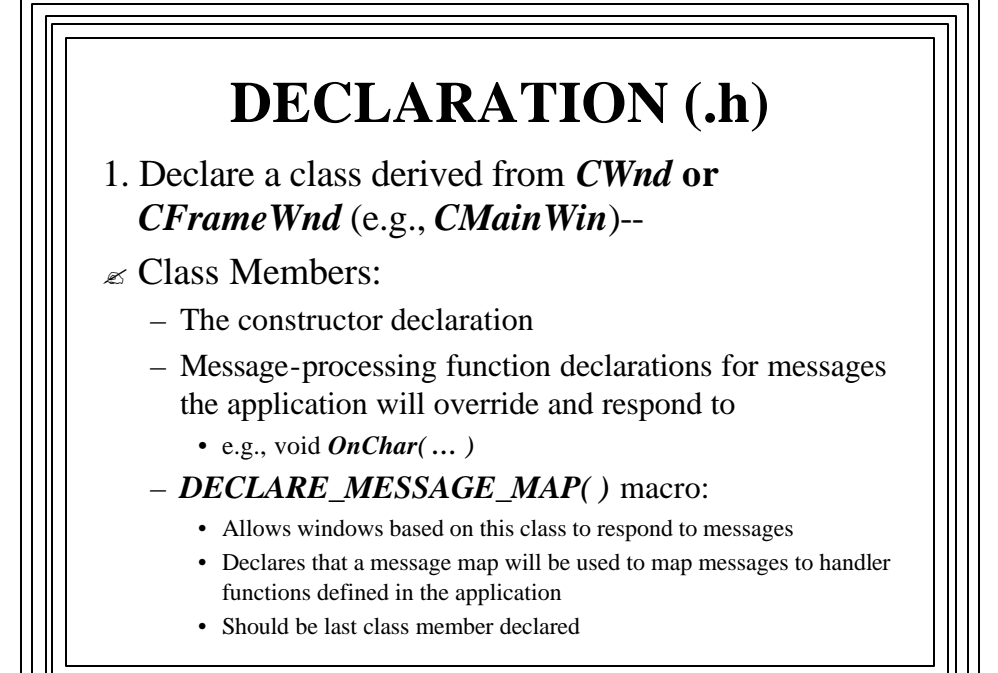

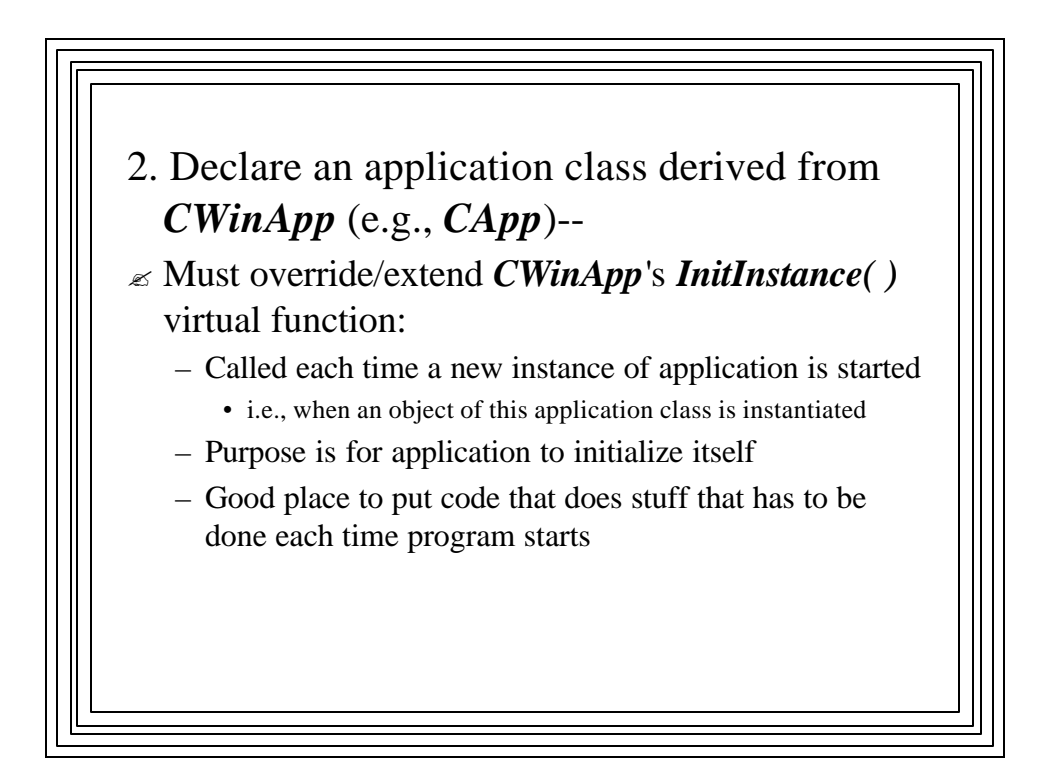

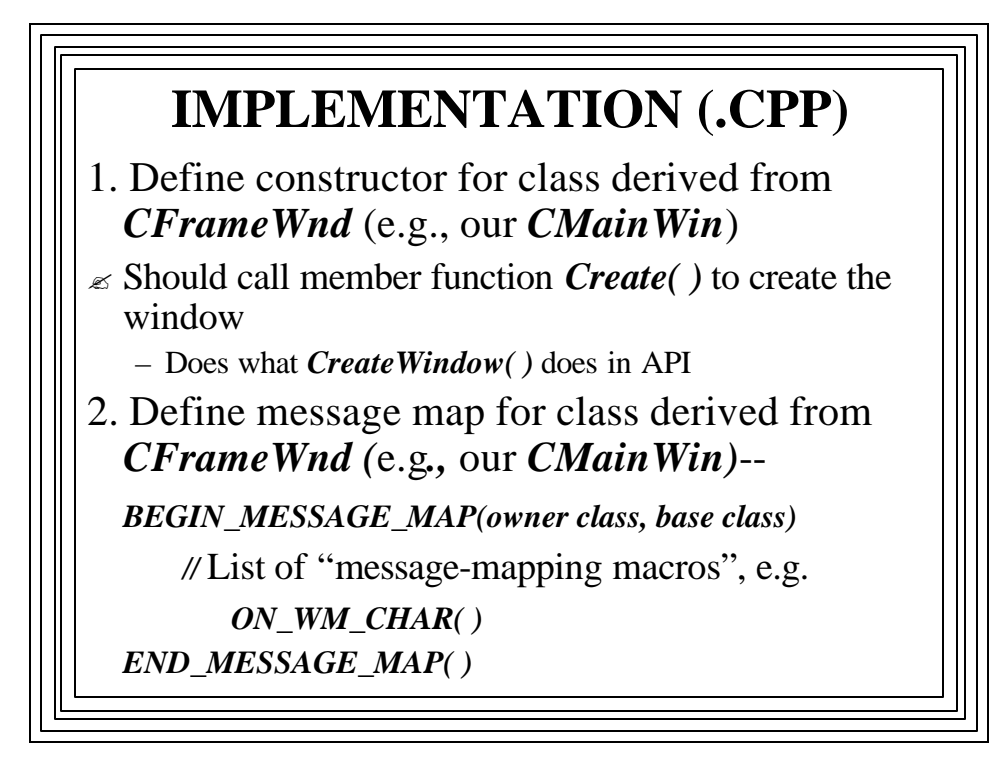

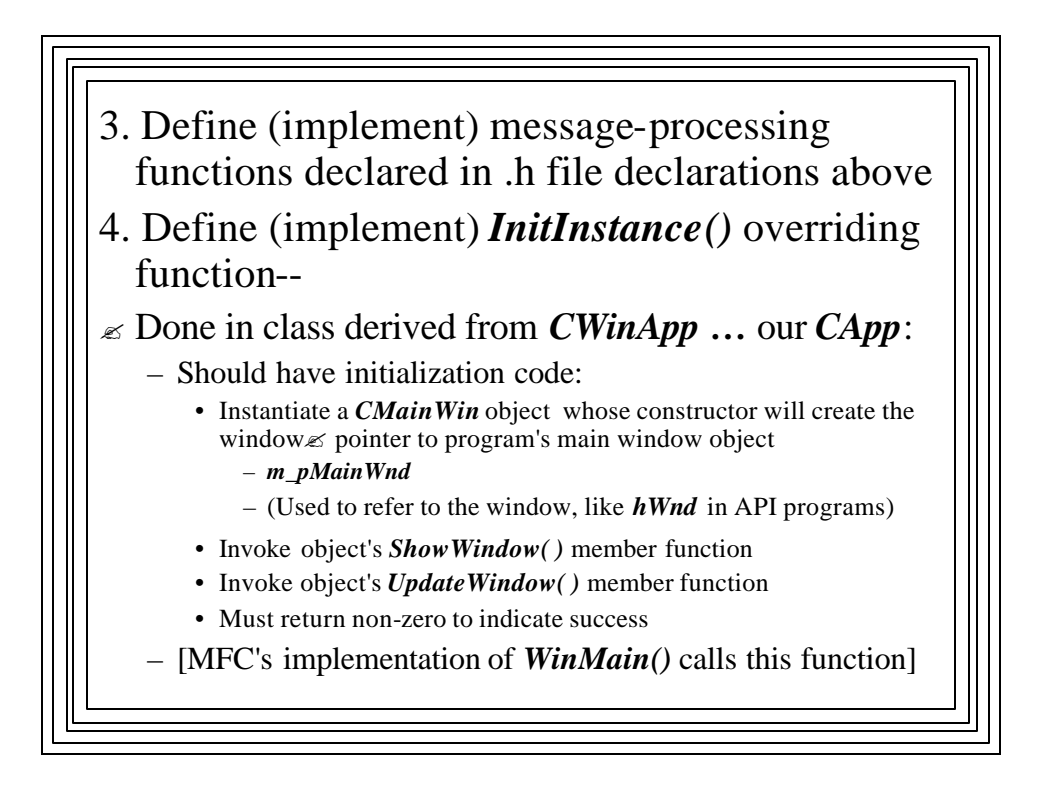

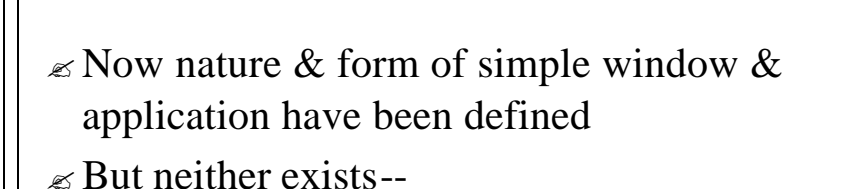

 $\mathscr{A}$  Must instantiate an application object derived from *CWinApp …* our *CApp*

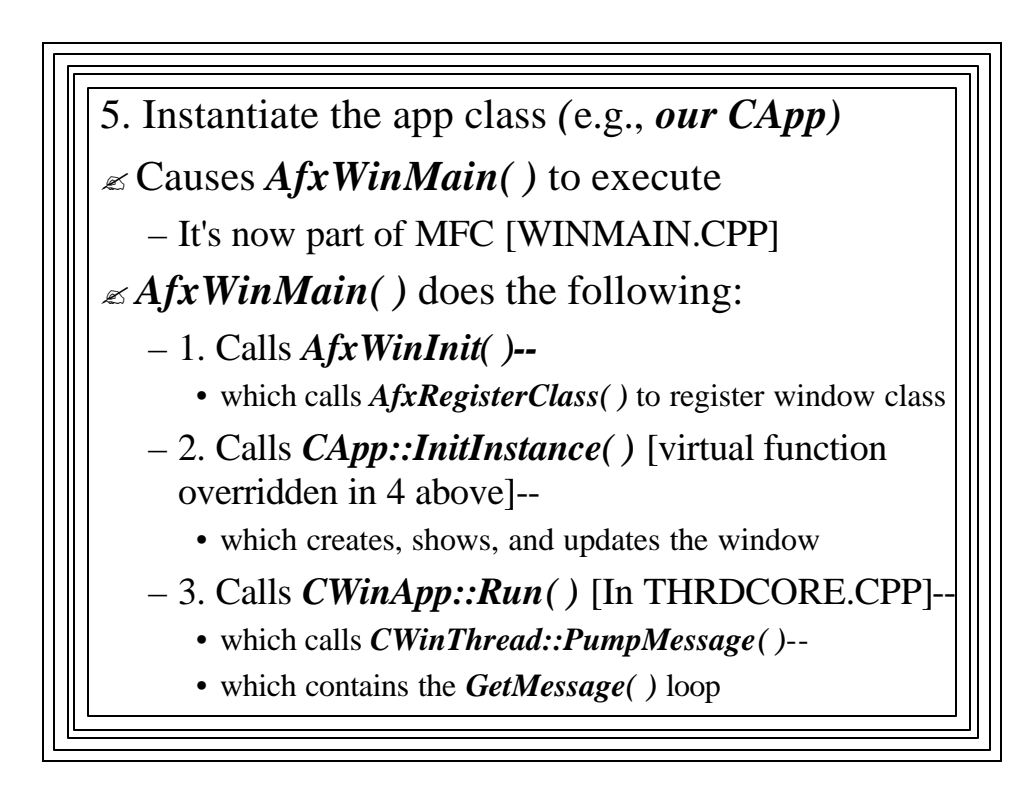

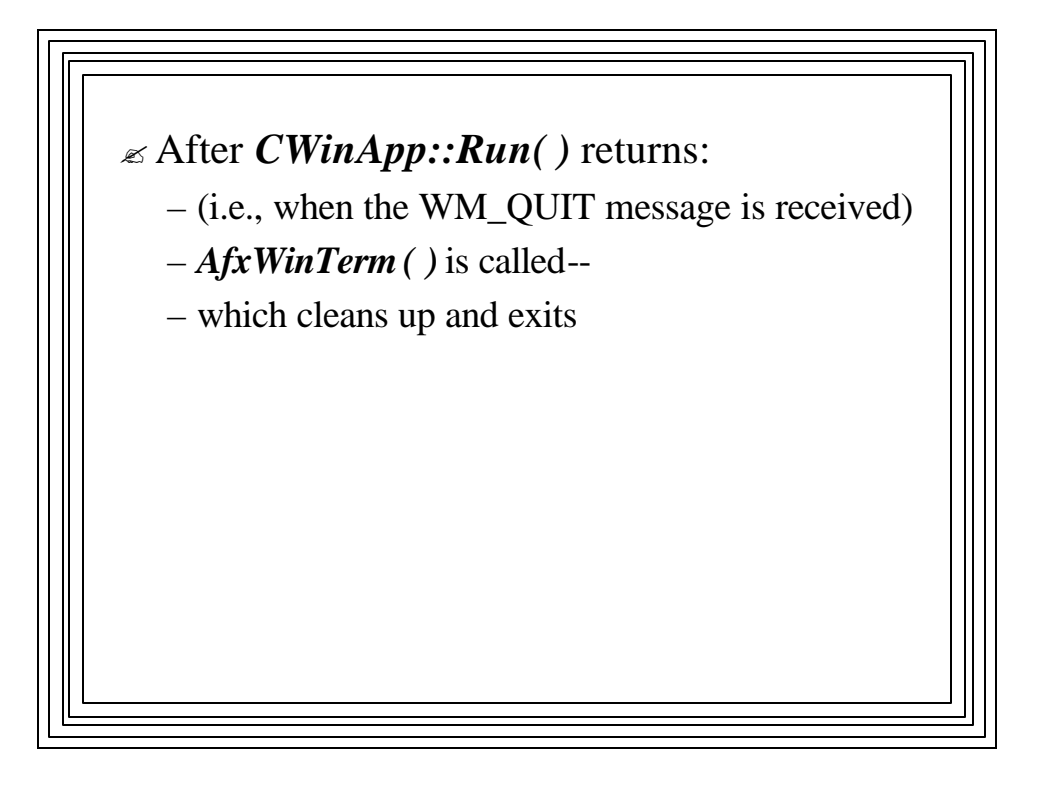

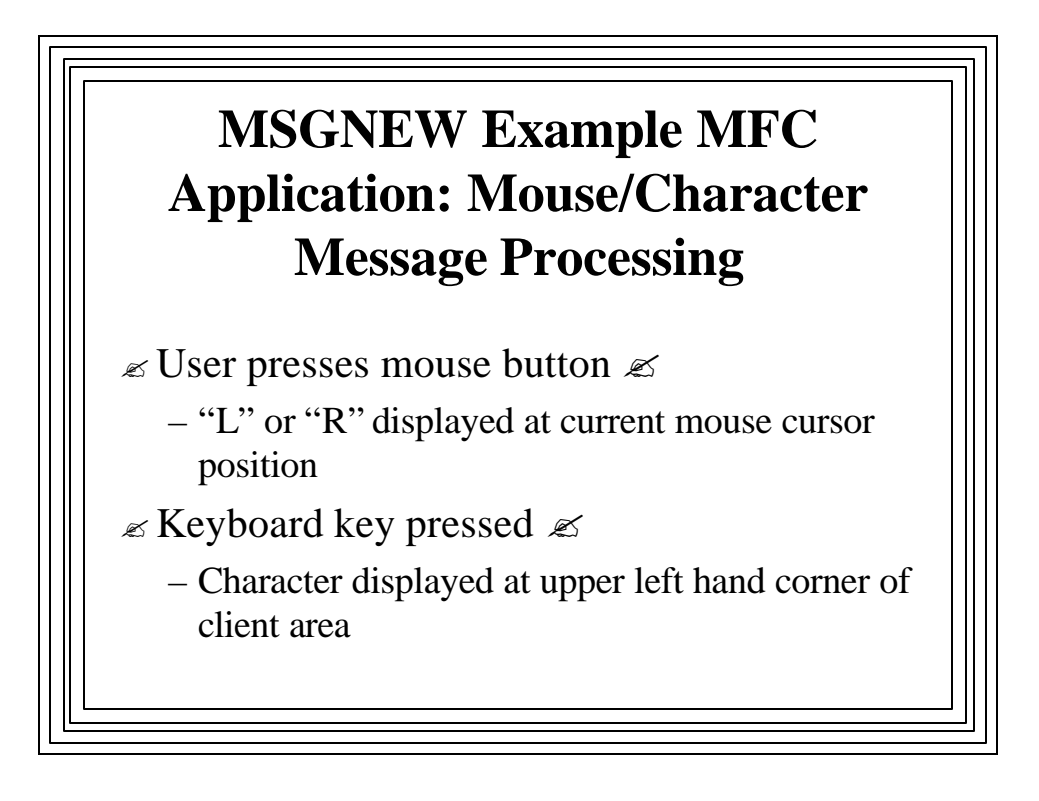

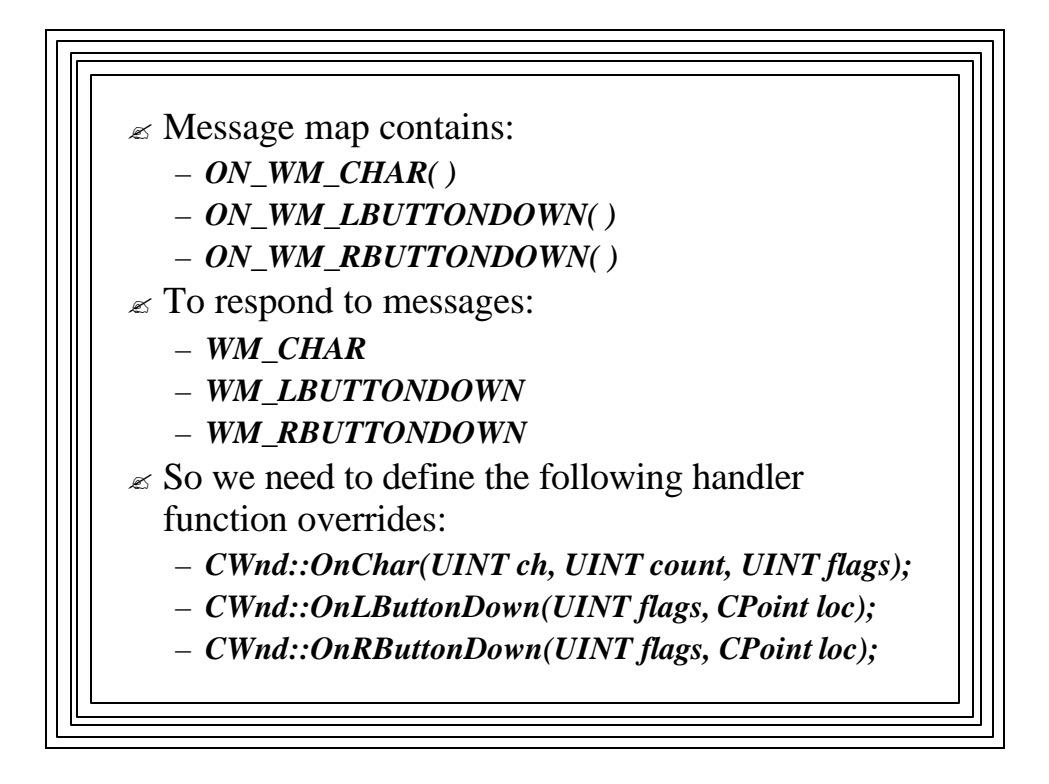

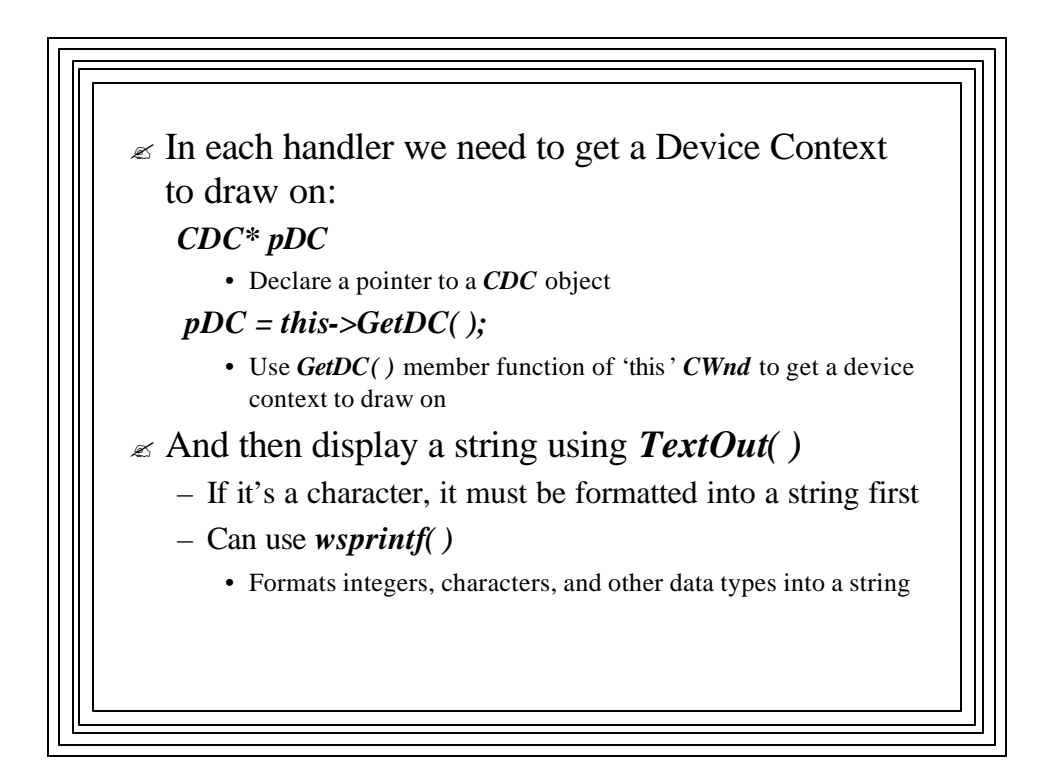

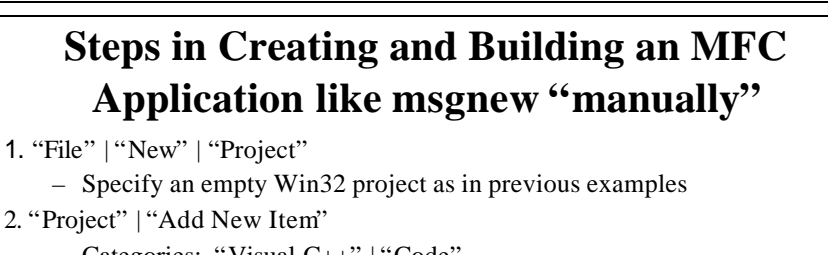

- Categories: "Visual C++" | "Code"
- Templates: "C++ File"
- Enter or copy/paste .cpp file text (e.g., msgnew.CPP)--see IMPLEMENTATION above
- 3. "Project" | "Add New Item" | "Visual C++" | "code" | "Header File "
	- Enter or copy/paste .h file text (e.g., msgnew.h)--see DECLARATION above
- 4. With project name highlighted in Solution Explorer window, "Project" | "Properties" | "Configuration Properties" | "General"
	- From "Use of MFC", choose:
	- "Use MFC in a Shared DLL"
- 5. Build the project as usual